# **Deconvolution.jl Documentation**

*Release 0.1.0-dev*

**Mose' Giordano**

**Aug 24, 2018**

## **Contents**

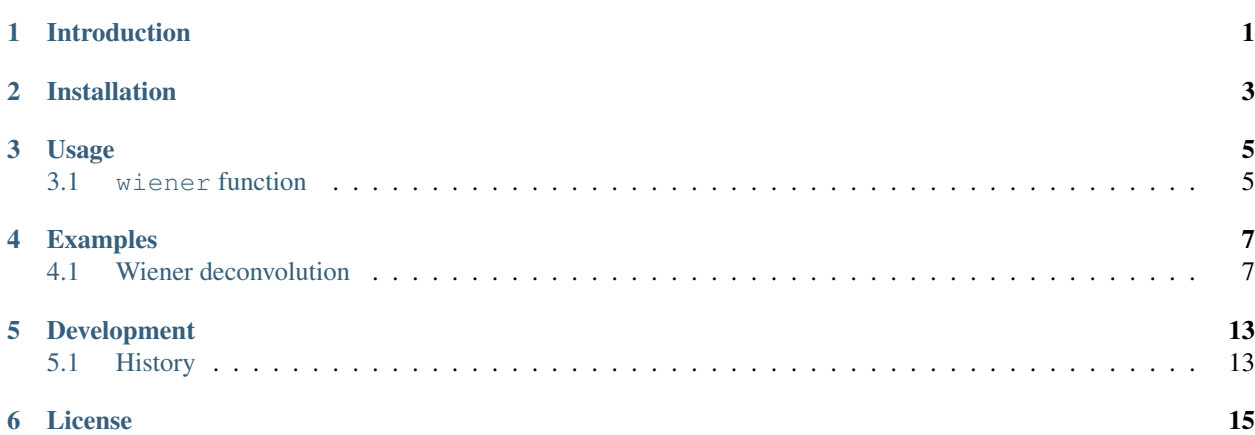

### Introduction

<span id="page-4-0"></span>[Deconvolution.jl](https://github.com/JuliaDSP/Deconvolution.jl) provides a set of functions to [deconvolve](https://en.wikipedia.org/wiki/Deconvolution) digital signals, like images or time series. This is written in [Julia,](http://julialang.org/) a modern high-level, high-performance dynamic programming language designed for technical computing.

### Installation

<span id="page-6-0"></span>Deconvolution.jl is available for Julia 0.6 and later versions, and can be installed with [Julia built-in package](http://docs.julialang.org/en/stable/manual/packages/) [manager.](http://docs.julialang.org/en/stable/manual/packages/) In a Julia session run the command

julia> Pkg.update() julia> Pkg.add("Deconvolution")

Older versions are also available for Julia 0.4 and 0.5.

### Usage

<span id="page-8-3"></span><span id="page-8-0"></span>Currently Deconvolution.jl provides only one methd, but others will hopefully come in the future.

#### <span id="page-8-1"></span>**3.1 wiener function**

#### <span id="page-8-2"></span>**wiener**(*input*, *signal*, *noise*[, *blurring* ])

The [Wiener deconvolution](https://en.wikipedia.org/wiki/Wiener_deconvolution) attempts at reducing the noise in a digital signal by suppressing frequencies with low [signal-to-noise ratio.](https://en.wikipedia.org/wiki/Signal-to-noise_ratio) The signal is assumed to be degraded by additive noise and a shift-invariant blurring function.

Theoretically, the Wiener deconvolution method requires the knowledge of the original signal, the blurring function, and the noise. However, these conditions are difficult to met (and, of course, if you know the original signal you do not need to perform a deconvolution in order to recover the signal itself), but a strenght of the Wiener deconvolution is that it works in the frequency domain, so you only need to know with good precision the power spectra of the signal and the noise. In addition, most signals of the same class have fairly similar power spectra and the Wiener filter is insensitive to small variations in the original signal power spectrum. For these reasons, it is possible to estimate the original signal power spectrum using a representative of the class of signals being filtered.

For a short review of the Wiener deconvolution method see http://www.dmf.unisalento.it/~giordano/allow listing/ [wiener.pdf](http://www.dmf.unisalento.it/~giordano/allow_listing/wiener.pdf) and references therein.

The  $\textrm{wigner}(t)$  function can be used to apply the Wiener deconvolution method to a digital signal. The arguments are:

- input: the digital signal
- signal: the original signal (or a signal with a likely similar power spectrum)
- noise: the noise of the signal (or a noise with a likely similar power spectrum)
- blurring (optional argument): the blurring kernel

All arguments must be arrays, all with the same size, and all of them in the time/space domain (they will be converted to the frequency domain internally using fft function). Argument noise can be also a real number, in which case a constant noise with that value will be assumed (this is a good approximation in the case of [white noise\)](https://en.wikipedia.org/wiki/White_noise).

#### Examples

#### <span id="page-10-1"></span><span id="page-10-0"></span>**4.1 Wiener deconvolution**

#### **4.1.1 Noisy time series**

This is an example of application of the Wiener deconvolution to a time series.

We first construct the noisy signal:

```
using LombScargle, Deconvolution, Plots
t = 1inspace(0, 10, 1000) # observation times
x =sinpi(t) .* cos.(5t) .- 1.5cospi.(t) .* sin.(2t) # the original signal
n = rand(lenqth(x)) # noise to be added
y = x + 3(n - \text{mean}(n)) # observed noisy signal
```
In order to perform the Wiener deconvolution, we need a signal that has a power spectrum similar to that of the original signal. We can use the [Lomb–Scargle periodogram](https://en.wikipedia.org/wiki/Least-squares_spectral_analysis) to find out the dominant frequencies in the observed signal, as implemented in the the Julia package [LombScargle.jl.](https://github.com/giordano/LombScargle.jl)

```
# Lomb-Scargle periodogram
p = lombscargle(t, y, maximum_frequency=2, samples_per_peak=10)
plot(freqpower(p)...)
```
After plotting the periodogram you notice that it has three peaks, one in each of the following intervals: [0, 0.5], [0.5, 1], [1, 1.5]. Use the LombScargle.model function to create the best-fitting Lomb–Scargle model at the three best frequencies, that can be found with the findmaxfreq function (see the manual at [http://lombscarglejl.](http://lombscarglejl.readthedocs.io/) [readthedocs.io/](http://lombscarglejl.readthedocs.io/) for more details):

```
ml = LombScargle_model(t, y, findmaxfreq(p, [0, 0.5])(1]) # first modelm2 = LombScargle.model(t, y, findmaxfreq(p, [0.5, 1])[1]) # second model
m3 = LombScargle.model(t, y, findmaxfreq(p, [1, 1.5])[1]) # third model
```
Once you have these three frequencies, you can deconvolve  $\gamma$  by feeding [wiener\(\)](#page-8-2) with a simple signal that is the sum of these three models:

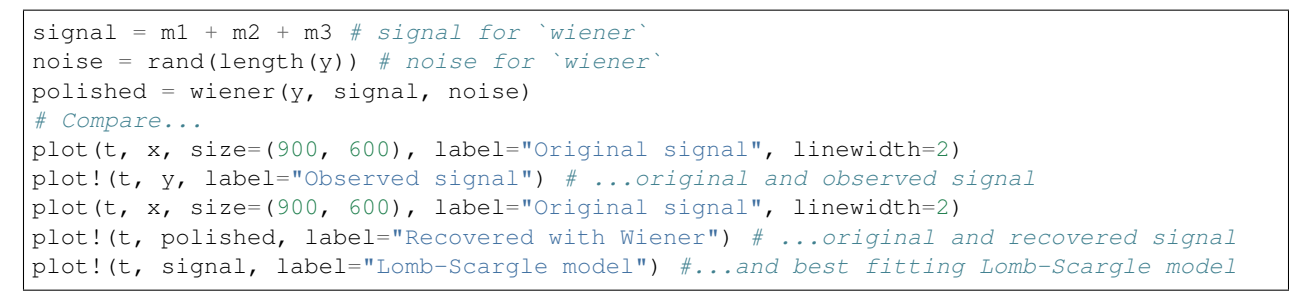

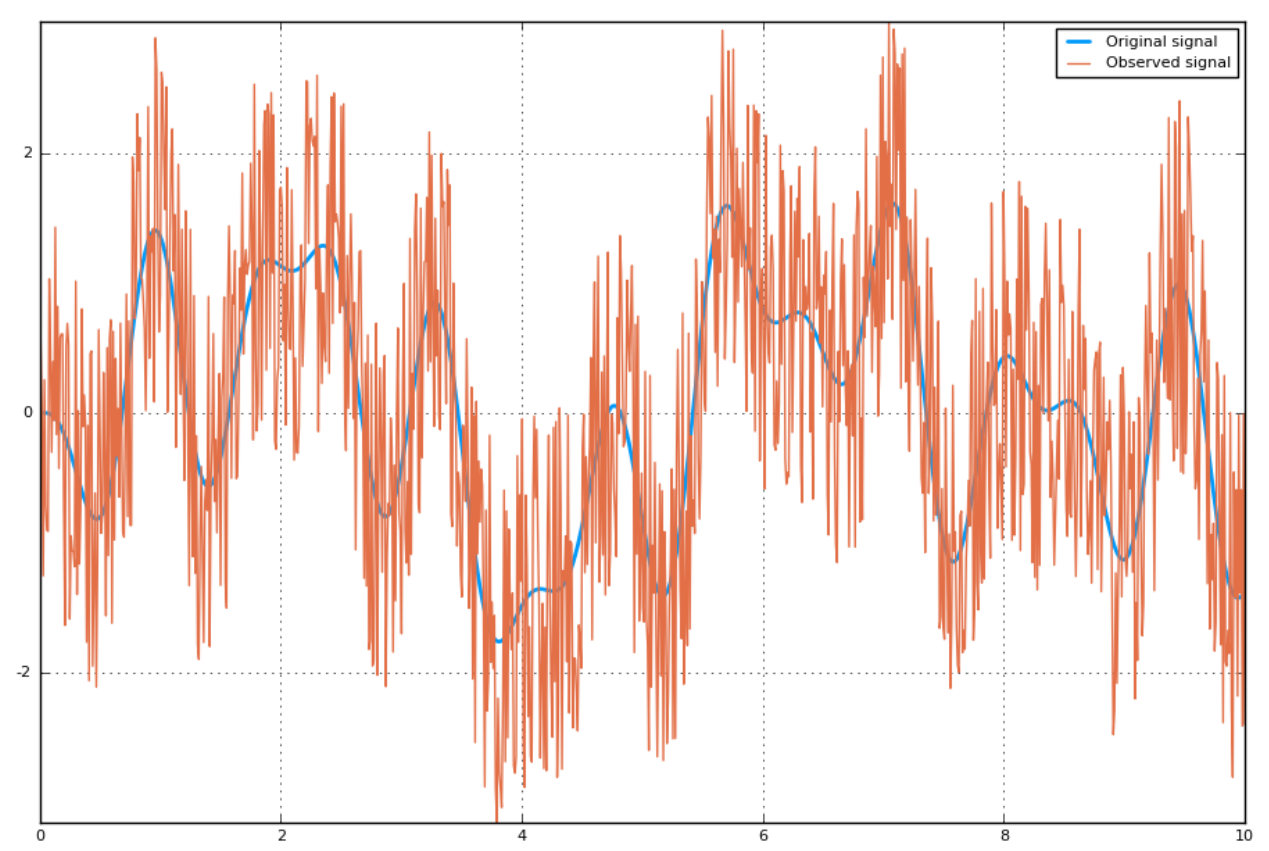

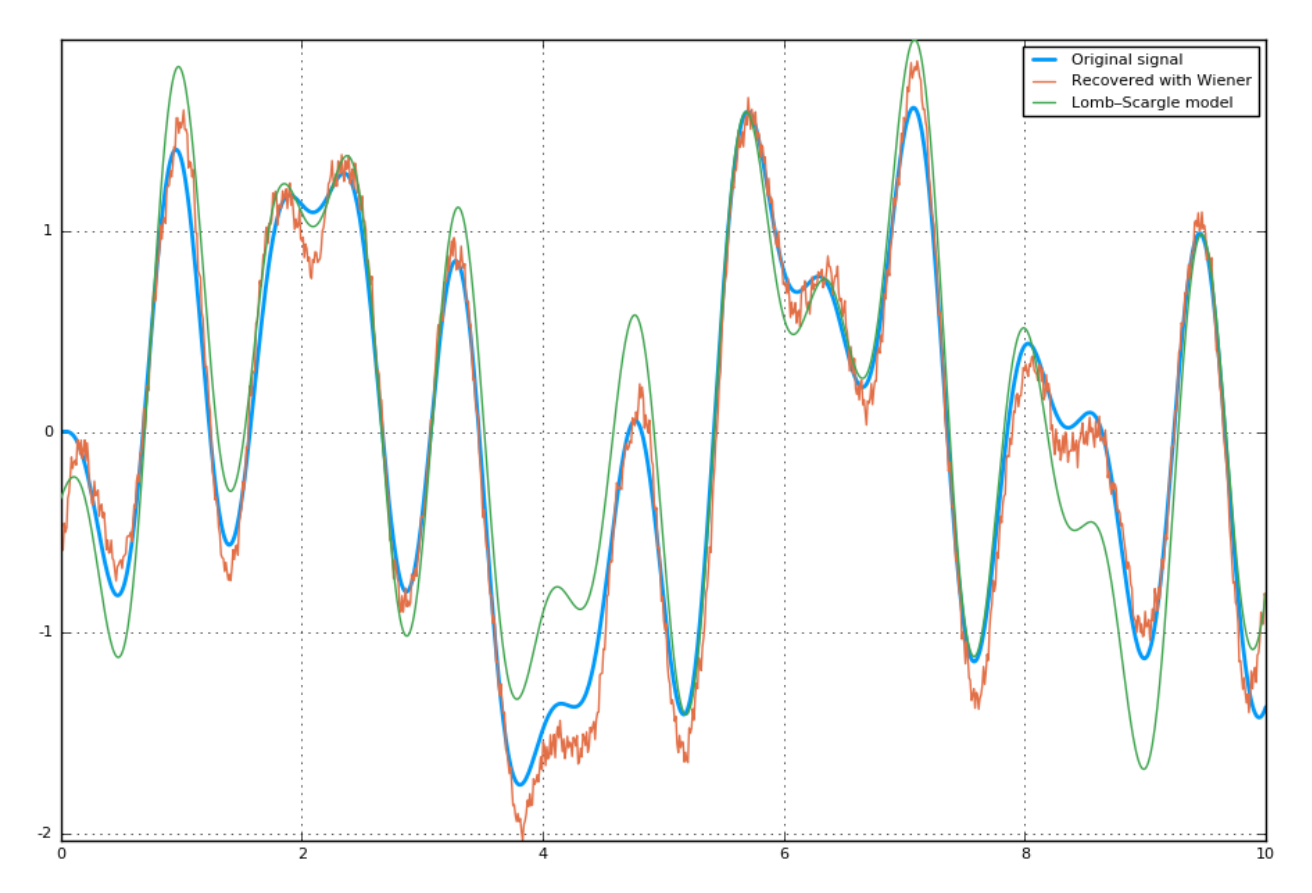

Note that the signal recovered with the Wiener deconvolution is generally a good improvement with respect to the best-fitting Lomb–Scargle model obtained using a few frequencies.

With real-world data the Lomb–Scargle periodogram may not work as good as in this toy-example, but we showed a possible strategy to create a suitable signal to use with  $\text{wigner}(t)$  function.

#### **4.1.2 Blurred image**

Here is an example of use of  $\vec{w}$  iener() function to perform the Wiener deconvolution of an image, degraded with a blurring function and an additive noise.

```
using Images, TestImages, Deconvolution, ImageView
# Open the test image
img = float(data(testimage("cameraman")))'
# Create the blurring kernel in frequency domain
x = \text{heat}(\text{ntuple}(x -> \text{collect}((1:512) - 257), 512)...)k = 0.001
blurring_ft = exp. (-k*(x \cdot 2 + x' \cdot 2) \cdot (5//6))# Create additive noise
noise = rand(size(imq))# Fourier transform of the blurred image, with additive noise
blurred_img_ft = fftshift(blurring_ft) .* fft(img) + fft(noise)
# Get the blurred image from its Fourier transform
blurred_img = real(ifft(blurred_img_ft))
# Get the blurring kernel in the space domain
blurring = ifft(fftshift(blurring_ft))
# Polish the image with Deconvolution deconvolution
```
(continues on next page)

(continued from previous page)

```
polished = wiener(blurred_img, img, noise, blurring)
# Wiener deconvolution works also when you don't have the real image and noise,
# that is the most common and useful case. This happens because the Wiener
# filter only cares about the power spectrum of the signal and the noise, so you
# don't need to have the exact signal and noise but something with a similar
# power spectrum.
img2 = float(data(testimage("livingroom"))) # Load another image
noise2 = rand(size(img)) # Create another additive noise
# Polish the image with Deconvolution deconvolution
polished2 = wiener(blurred_img, img2, noise2, blurring)
# Compare...
view(img) # ...the original image
view(blurred_img) # ...the blurred image
view(polished) # ...the polished image
view(polished2) # ...the second polished image
```
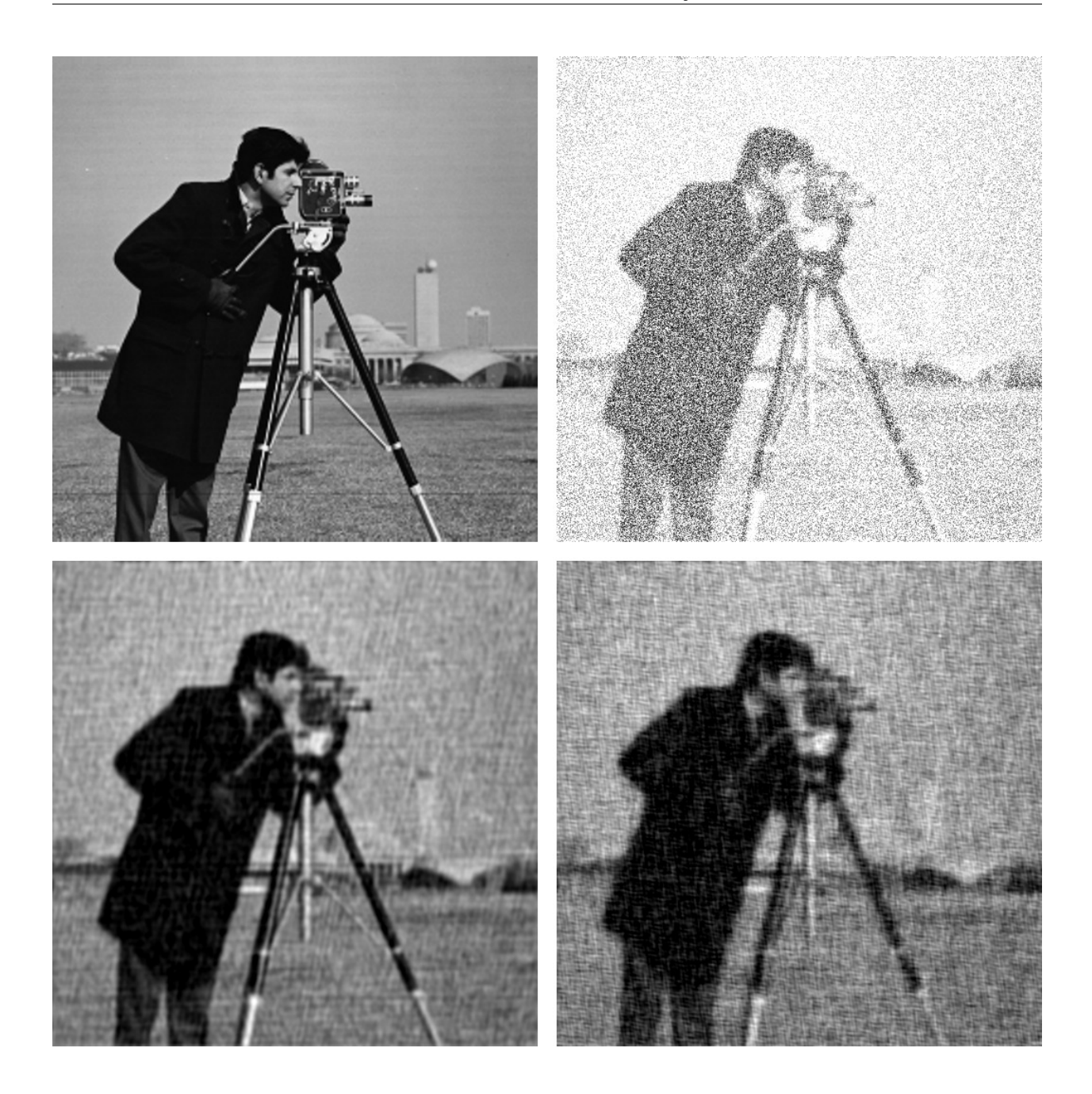

### Development

<span id="page-16-0"></span>The package is developed at [https://github.com/JuliaDSP/Deconvolution.jl.](https://github.com/JuliaDSP/Deconvolution.jl) There you can submit bug reports, propose new deconvolution methods with pull requests, and make suggestions. If you would like to take over maintainership of the package in order to further improve it, please open an issue.

### <span id="page-16-1"></span>**5.1 History**

The ChangeLog of the package is available in [NEWS.md](https://github.com/JuliaDSP/Deconvolution.jl/blob/master/NEWS.md) file in top directory.

License

<span id="page-18-0"></span>The Deconvolution.jl package is licensed under the MIT "Expat" License. The original author is Mosè Giordano.

## Index

### W

wiener() (built-in function), [5](#page-8-3)